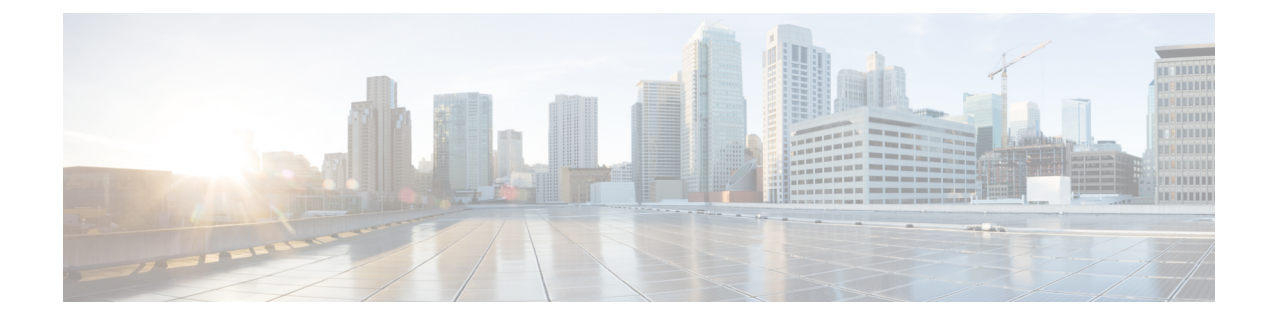

# トラフィック プロファイル

ここでは、トラフィック プロファイルの設定方法について説明します。

- トラフィック [プロファイルの概要](#page-0-0) (1 ページ)
- トラフィック [プロファイルの管理](#page-4-0) (5 ページ)
- トラフィック [プロファイルの設定](#page-6-0) (7 ページ)

# <span id="page-0-0"></span>トラフィック プロファイルの概要

トラフィックプアロファイルのの時間の中に (PTW)内に収集した接続データを基 に、ネットワークトラフィックをグラフで表したものです。この測定結果が正常なネットワー クトラフィックを表しているものと推定します。学習期間が経過すると、新たなトラフィック をプロファイルに照らして評価することで異常なネットワーク トラフィックを検出します。

デフォルト PTW は 1 週間ですが、最短で 1 時間、最長で数週間に変更できます。デフォルト で、トラフィックプロファイルは5分間隔でシステム生成の接続イベントに関する統計情報を 生成します。ただし、このサンプリング レートは最大 1 時間間隔まで拡大することができま す。

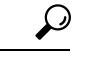

シスコは少なくとも 100 のデータ ポイントを含む PTW の設定を推奨します。統計的に意味の ある十分なデータがトラフィック プロファイルに含まれるように、PTW とサンプリング レー トを設定する必要があります。 ヒント

次の図は、PTW を1日、サンプリング レートを5分としたトラフィック プロファイルを示し ています。

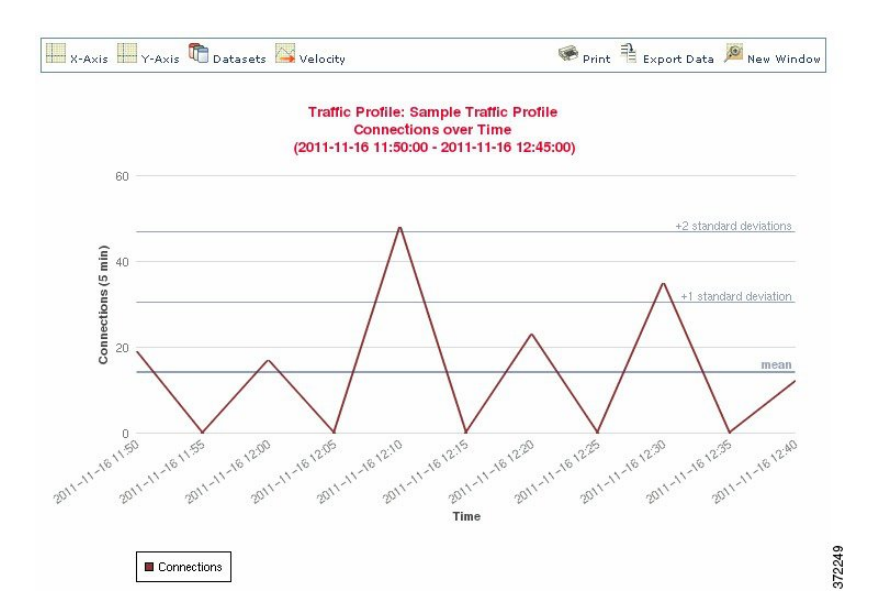

また、トラフィックプロファイルの非アクティブ期間を設定することもできます。トラフィッ クプロファイルは非アクティブ期間もデータ収集を行いますが、収集したデータをプロファイ ル統計の計算に使用しません。トラフィックプロファイルの時系列グラフでは、非アクティブ 期間が網掛け領域として示されます。

たとえば、すべてのワークステーションが毎日深夜 0:00 にバックアップされるネットワーク インフラストラクチャがあるとします。バックアップには約30分かかり、その間はネットワー クトラフィックが急増します。予定されたバックアップ時間に合わせてトラフィックプロファ イルの非アクティブ期間を繰り返すよう設定します。

システムは接続の終了データを使って接続グラフとトラフィックプロファイルを作成します。 トラフィックプロファイルを使用するには、必ず Firepower Management Center データベースに 接続の終了イベントをロギングしてください。 (注)

### トラフィック プロファイルの実装

トラフィックプロファイルを有効にすると、システムは設定した学習期間(PTW)の間接続 データを収集し、評価します。システムは学習期間が経過すると、トラフィックプロファイル を対象にした相関ルールを評価します。

たとえば、ネットワークを通過するデータ量(パケット数、KB数、または接続数で測定)が、 平均トラフィック量に比べて標準偏差の3倍も急激に上昇した場合、攻撃または他のセキュリ ティ ポリシー違反を示す可能性があると判断してトリガーするルールを作成できます。その 後、このルールを相関ポリシーに組み込んで、トラフィックの急増に関するアラートを出した り、応答として修復を実行したりできます。

#### トラフィック プロファイルの対象設定

トラフィック プロファイルは、プロファイル条件とホスト プロファイル限定による制約を受 けます。

プロファイル条件を使って、すべてのネットワークトラフィックをプロファイリングすること もできます。また、トラフィックプロファイルの対象を絞って、特定のドメイン、特定のドメ イン内や複数のドメイン内のサブネット、または個別のホストをモニタすることもできます。 マルチドメイン展開では次のプロファイリングが可能です。

- リーフ ドメイン管理者は、リーフ ドメイン内のネットワーク トラフィックをプロファイ リングできます。
- 高位レベル ドメインの管理者は、ドメイン内または複数ドメインでトラフィックのプロ ファイリングができます。

また、プロファイル条件では接続データに基づく基準を設けてトラフィックプロファイルを制 約することもできます。たとえば、特定のポート、プロトコル、アプリケーションが使われて いるセッションのみトラフィックプロファイルでプロファイリングを行うようにプロファイル 条件を設定できます。

また、トラッキング対象のホストに関する情報を使用してトラフィックプロファイルを制約す ることもできます。この制約は、ホストプロファイル限定と呼ばれます。たとえば、重要度の 高いホストに限定して接続データを収集できます。

トラフィック プロファイルを高レベルのドメインに制約すると、各子孫リーフ ドメインの同 じタイプのトラフィックが集約およびプロファイルされます。システムは、各リーフドメイン に個別のネットワークマップを作成します。マルチドメイン展開では、ドメイン間のトラフィッ クをプロファイルすると、予期しない結果になる可能性があります。 (注)

## 関連トピック

[相関ポリシーとルールの概要](fpmc-config-guide-v63_chapter108.pdf#nameddest=unique_2622)

# <span id="page-2-0"></span>トラフィック プロファイル条件

単純なトラフィック プロファイル条件とホスト プロファイル限定を作成できます。また、複 数の条件の組み合わせとネストによってより複雑な構造を作成することもできます。

条件には、カテゴリ、演算子、および値という 3 つの部分があります。

- 使用できるカテゴリは、トラフィックプロファイル条件を作成しているか、それともホス ト プロファイル限定を作成しているかに応じて異なります。
- 使用できる演算子は、選択したカテゴリによって異なります。
- 条件の値を指定するために使用できる構文は、カテゴリと演算子に応じて異なります。場 合によっては、テキストフィールドに値を入力する必要があります。それ以外の場合、ド ロップダウンリストから 1 つ以上の値を選択できます。

ホストプロファイル限定の場合、開始側または応答側のホストに関する情報のデータを使用し て、トラフィック プロファイルに制約を適用するかどうかを指定する必要もあります。

構造に複数の条件を含める場合は、それらの条件を [および(AND)] 演算子または [または (OR)]演算子で結合する必要があります。同じレベルにある複数の条件は、合わせて評価さ れます。

- **AND** 演算子は、制御対象のレベルにあるすべての条件を満たす必要があることを示しま す。
- [または(OR) 1演算子は、制御対象のレベルにある複数の条件の少なくとも 1 つが満た されている必要があることを示します。

#### 制約が適用されていないトラフィック プロファイル

モニタ対象ネットワークセグメント全体のデータを収集するトラフィックプロファイ ルを作成する場合、次の図に示すように、条件を含まない非常に単純なプロファイル を作成できます。

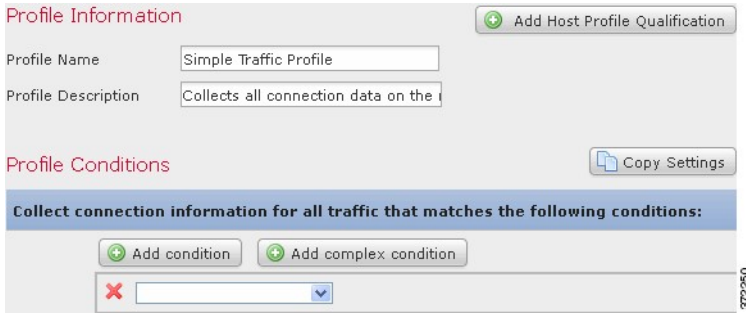

## 単純なトラフィック プロファイル

プロファイルに制約を適用して、1 つのサブネットのデータのみを収集するには、次 の図に示すように1つの条件を追加できます。

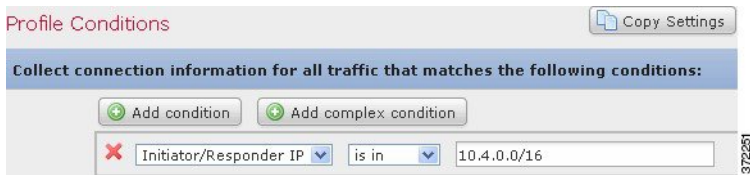

## 複雑なトラフィック プロファイル

次のトラフィックプロファイルには、[および (AND) ] で結合された2つの条件が含 まれています。つまり、両方の条件とも満たされる場合に限り、このトラフィックプ ロファイルは接続データを収集します。この例では、特定のサブネット内のIPアドレ スを持つすべてのホストに関する HTTP 接続を収集します。

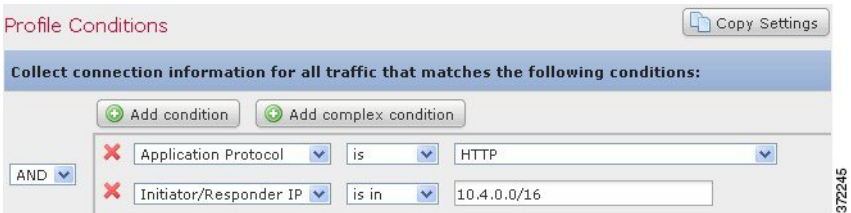

一方、次のトラフィック プロファイルでは、2 つのサブネットのいずれかの HTTP ア クティビティに関する接続データを収集しますが、最後は複合条件を構成しています。

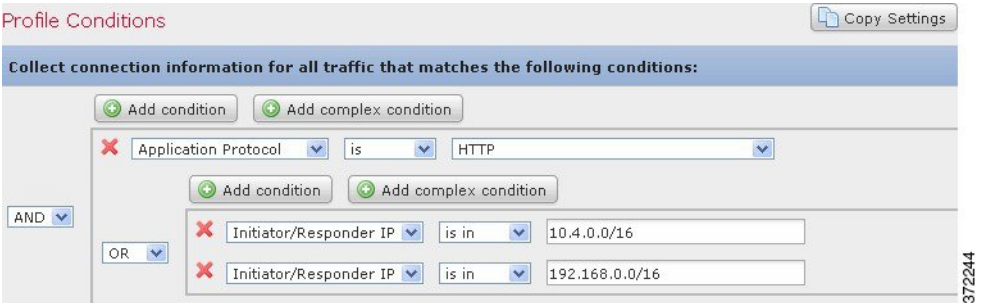

論理的には、上記のトラフィック プロファイルは次のように評価されます。

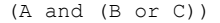

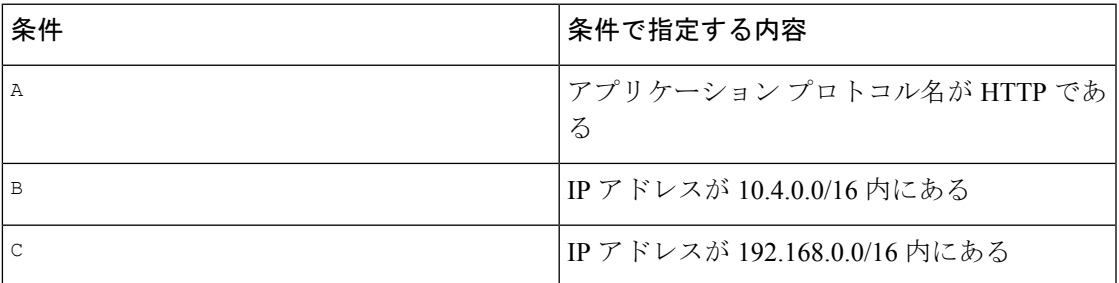

# <span id="page-4-0"></span>トラフィック プロファイルの管理

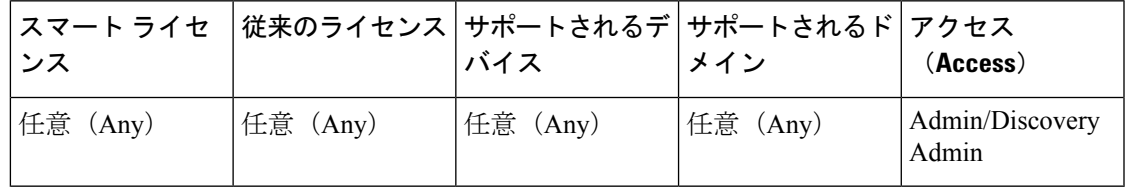

アクティブで完全なトラフィック プロファイルに対して記述されたルールのみが、相関ポリ シー違反をトリガーできます。各トラフィックプロファイルの横にあるスライダアイコンは、 プロファイルがアクティブでありデータを収集しているかどうかを示します。経過表示バー は、トラフィック プロファイルの学習期間のステータスを示します。

マルチドメイン展開では、現在のドメインで作成されたトラフィックプロファイルが表示され ます。これは、編集が可能なプロファイルです。また、先祖ドメインからの選択したトラフィッ クプロファイルも表示されますが、これは編集できません。下位のドメインで作成されたトラ フィック プロファイルを表示および編集するには、そのドメインに切り替えます。

```
(注)
```
プロファイルの条件が無関係なドメインに関する情報(名前や管理対象デバイスなど)を公開 する場合、システムは先祖ドメインからのトラフィック プロファイルを表示しません。

## 手順

- ステップ **1 [Policies]** > **[Correlation]** を選択して、[トラフィック プロファイル(TrafficProfiles)] タブをク リックします。
- ステップ **2** トラフィック プロファイルを管理します。
	- アクティブ化/非アクティブ化:トラフィック プロファイルをアクティブ化または非アク ティブ化するには、スライダをクリックします。トラフィックプロファイルを非アクティ ブ化すると、そのプロファイルに関連するデータが削除されます。プロファイルを再度ア クティブ化する場合は、そのプロファイルに関して作成されたルールがトリガーするよう になるまで、PTW の長さだけ待つ必要があります。
	- •作成:新しいトラフィックプロファイルを作成するには、[新規プロファイル(New Profile)] をクリックして、トラフィック [プロファイルの設定](#page-6-0) (7 ページ) で説明する 手順を実行します。また、コピー アイコン( ) をクリックして、既存のトラフィック プロファイルのコピーを編集することもできます。
	- 削除:トラフィックプロファイルを削除するには、削除アイコン( ) おクリックして、 選択内容を確認します。
	- •編集: 既存のトラフィック プロファイルを変更するには、編集アイコン( ) をクリッ クして、トラフィック [プロファイルの設定](#page-6-0) (7 ページ)で説明する手順を実行します。 トラフィックプロファイルがアクティブな場合は、そのプロファイルの名前と説明のみを 変更できます。
	- •グラフ:グラフとしてトラフィックプロファイルを表示するには、グラフアイコン (图) をクリックします。マルチドメイン展開では、グラフが無関係なドメインに関する情報を 公開する場合、先祖ドメインに属しているトラフィックプロファイルのグラフを表示でき ません。

# <span id="page-6-0"></span>トラフィック プロファイルの設定

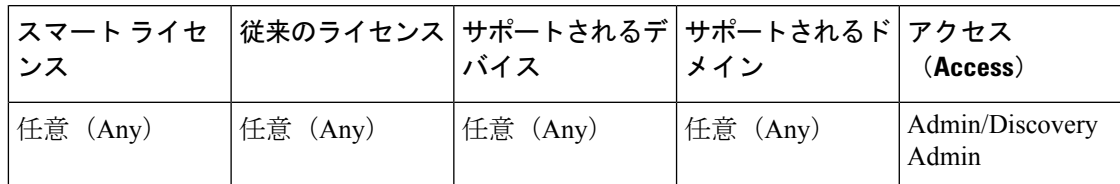

トラフィック プロファイルを高レベルのドメインに制約すると、各子孫リーフ ドメインの同 じタイプのトラフィックが集約およびプロファイルされます。システムは、各リーフドメイン に個別のネットワークマップを作成します。マルチドメイン展開では、ドメイン間のトラフィッ クをプロファイルすると、予期しない結果になる可能性があります。

### 手順

- ステップ **1 [Policies]** > **[Correlation]** を選択し、[トラフィック プロファイル(Traffic Profiles)] タブをク リックします。
- ステップ2 [新規プロファイル (New Profile)] をクリックします。
- ステップ **3** プロファイル名を入力し、オプションでプロファイルの説明を入力します。
- ステップ **4** オプションで、トラフィック プロファイルを制約します。
	- 設定のコピー:既存のトラフィック プロファイルから設定をコピーするには、[設定のコ ピー(Copy Settings)] をクリックし、使用するトラフィック プロファイルを選択して [ロード(Load)] をクリックします。
	- プロファイル条件:トラッキング対象の接続の情報を使用してトラフィックプロファイル を制約するには、トラフィック [プロファイル条件の追加](#page-7-0) (8 ページ)の説明に従って続 行します。
	- ホスト プロファイル認定:トラッキング対象のホストの情報を使用してトラフィック プ ロファイルを制約するには、トラフィック [プロファイルへのホスト](#page-8-0) プロファイル認定の 追加 (9 [ページ\)](#page-8-0)の説明に従って続行します。
	- •プロファイルの時間帯(PTW):プロファイルの時間帯を変更するには、時間の単位を入 力し、[時間(hour(s))]、[日(day(s))]、または [週(week(s))] を選択します。
	- サンプリング レート:サンプリング レートを分単位で選択します。
	- 非アクティブ期間: [非アクティブ期間の追加 (Add Inactive Period) 1をクリックし、ド ロップダウン リストを使用して、トラフィック プロファイルを非アクティブなままにす る日時と頻度を指定します。非アクティブなトラフィックプロファイルは、相関ルールを トリガーしません。トラフィック プロファイルでは、プロファイルの統計情報に非アク ティブな期間のデータを含めません。
- ステップ **5** トラフィック プロファイルを保存します。
	- プロファイルを保存し、ただちにデータを収集し始めるには、[保存してアクティブにす る(Save & Activate)] をクリックします。

• アクティブ化せずにプロファイルを保存するには、[保存(Save)] をクリックします。

# <span id="page-7-0"></span>トラフィック プロファイル条件の追加

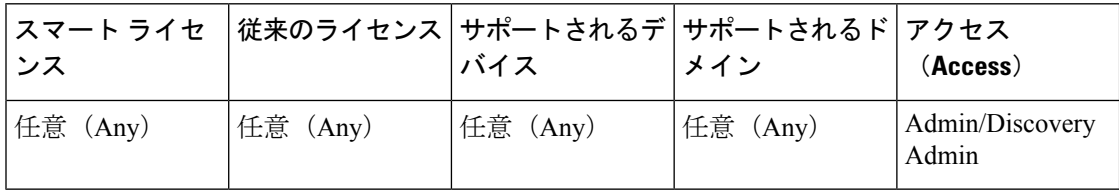

#### 手順

- ステップ1 トラフィックプロファイルエディタの「プロファイル条件 (Profile Conditions) ] で、追加する 各条件について「条件の追加 (Add condition) 1または「複合条件の追加 (Add complex condition) 1 をクリックします。同レベルの条件は一緒に評価されます。
	- 演算子で結ばれた同一のレベルのすべての条件が満たされるべきことを指定するには、 [AND] を選択します。
	- 演算子で結ばれた同一のレベルの1つの条件だけが満たされるべきことを指定するには、 [OR] を選択します。
- ステップ **2** トラフィック [プロファイル条件の構文](#page-9-0) (10 ページ) と トラフィック [プロファイル条件](#page-2-0) (3 [ページ\)](#page-2-0) の説明に従い、各条件のカテゴリ、演算子、値を指定します。

演算子として[含まれる (isin) ]または[含まれない (isnotin)]を選択した場合は[、トラフィッ](#page-13-0) ク [プロファイル条件での複数の値の使用](#page-13-0) (14 ページ)に説明してあるように単一の条件で複 数の値を選択できます。

カテゴリが IP アドレスを表している場合、演算子として [含まれる(is in)] または [含まれな い(is not in)] を選択すると、IP アドレス範囲内にその IP アドレスが含まれるのか、含まれ ないのかを指定できます。

# 例

次のトラフィックプロファイルは、特定のサブネットの情報を集めます。条件のカテ ゴリは [イニシエータ/レスポンダ IP (Initiator/Responder IP) ]、演算子は [含まれる (is in)]、値は 10.4.0.0/16 です。

![](_page_7_Picture_322.jpeg)

### 関連トピック

Firepower システムの IP [アドレス表記法](fpmc-config-guide-v63_chapter1.pdf#nameddest=unique_87)

# <span id="page-8-0"></span>トラフィック プロファイルへのホスト プロファイル認定の追加

![](_page_8_Picture_286.jpeg)

#### 手順

- ステップ **1** トラフィック プロファイル エディタで、[ホスト プロファイル認定の追加(Add Host Profile Qualification)] をクリックします。
- ステップ **2** [ホスト プロファイル認定(HostProfile Qualification)] で、追加する各条件について [条件の追 加(Add condition)] または [複合条件の追加(Add complex condition)] をクリックします。同 レベルの条件は一緒に評価されます。
	- 演算子で結ばれた同一のレベルのすべての条件が満たされるべきことを指定するには、 [AND] を選択します。
	- 演算子で結ばれた同一のレベルの1つの条件だけが満たされるべきことを指定するには、 [OR] を選択します。
- ステップ **3** トラフィック プロファイルのホスト [プロファイル限定の構文](#page-10-0) (11 ページ) と [トラフィック](#page-2-0) [プロファイル条件](#page-2-0) (3 ページ)の説明に従い、各条件のホストタイプ、カテゴリ、演算子、 値を指定します。

演算子として[含まれる (isin) ]または[含まれない (isnotin) ]を選択した場合は、[トラフィッ](#page-13-0) ク [プロファイル条件での複数の値の使用](#page-13-0) (14 ページ)に説明してあるように単一の条件で複 数の値を選択できます。

#### 例

次のホストプロファイル認定によりトラフィックプロファイルが制約され、検出され た接続内の応答側ホストで任意のバージョンのMicrosoftWindowsが実行されている場 合にのみ、接続データが収集されます。

![](_page_9_Picture_221.jpeg)

# <span id="page-9-0"></span>トラフィック プロファイル条件の構文

次の表で、トラフィックプロファイル条件を作成する方法について説明します。トラフィック プロファイルの作成に使用可能な接続データは、トラフィックの特性と検出方法を含む複数の 要因によって変わることに留意してください。

表 **<sup>1</sup> :** トラフィック プロファイル条件の構文

| 次を選択できます。                                                                | 選択する演算子と内容                                                                                                    |
|--------------------------------------------------------------------------|----------------------------------------------------------------------------------------------------|
| アプリケーション プロトコル                                                           | アプリケーション プロトコルを1つ以上選択します。                                                                                                    |
| [アプリケーションプロトコルカテゴリ (Application<br>Protocol Category) ]                  | アプリケーション プロトコル カテゴリを 1 つ以上選択し<br>ます。                                                                                                    |
| クライアント                                                                   | クライアントを1つ以上選択します。                                                                                                    |
| [クライアントカテゴリ (Client Category) ]                                          | クライアント カテゴリを1つ以上選択します。                                                                                                    |
| 接続タイプ                                                                    | プロファイルが Firepower システムの管理対象デバイスに<br>よってモニタされるトラフィックからの接続データ、また<br>はエクスポートされた NetFlow レコードからの接続データ<br>を使用するかどうかを選択します。<br>接続タイプを指定しない場合、トラフィック プロファイ<br>ルには両方が含まれます。 |
| 接続先 (国) または送信元 (国)                                                       | 国を1つ以上選択します。                                                                                                    |
| ドメイン                                                                     | 1つ以上のドメインを選択してください。マルチドメイン<br>展開環境では、先祖ドメインによる制約条件がそのドメイ<br>ンの子孫によって報告されるデータにも適用されます。                                                                               |
| イニシエータ IP、レスポンダ IP、またはイニシエータ/レ  IP アドレス、または IP アドレスの範囲を入力します。<br>スポンダ IP | システムは、各リーフドメインに個別のネットワークマッ<br>プを作成します。マルチドメイン展開では、実際のIPア<br>ドレスを使用してこの設定を抑制すると、予期しない結果<br>になる可能性があります。                                                              |

![](_page_10_Picture_301.jpeg)

### 関連トピック

接続イベント [フィールドの入力の要件](fpmc-config-guide-v63_chapter124.pdf#nameddest=unique_261) Firepower システムの IP [アドレス表記法](fpmc-config-guide-v63_chapter1.pdf#nameddest=unique_87)

# <span id="page-10-0"></span>トラフィック プロファイルのホスト プロファイル限定の構文

ホスト プロファイル限定の条件を作成するときには、まず、トラフィック プロファイルを制 約するために使用するホストを選択する必要があります。[レスポンダホスト (Responder Host) ] または [イニシエータ ホスト(Initiator Host)] のいずれかを選択できます。ホスト ロールを選 択したら、ホスト プロファイル限定の条件の作成を続行します。

NetFlowレコードを使用してネットワークマップにホストを追加できますが、これらのホスト に関する利用可能な情報は限定されています。たとえば、これらのホストに利用可能なオペ レーティング システム データは得られません(ただしホスト入力機能を使って指定する場合 を除く)。さらに、エクスポートされたNetFlowレコードからの接続データをトラフィックプ ロファイルで使用する場合、NetFlow レコードには、どのホストが接続のイニシエータで、ど のホストがレスポンダであるかを示す情報が含まれないことに注意してください。システム は、NetFlow レコードを処理するときに、それぞれのホストが使用しているポートとそれらの ポートが既知かどうかに基づいて、この情報を判断するアルゴリズムを使用します。

暗黙的(または汎用の)クライアントを照合するには、クライアントに応答するサーバで使わ れるアプリケーション プロトコルに基づいてホスト プロファイル限定を作成します。接続の イニシエータ(または送信元)として機能するホスト上のクライアントリストに含まれるアプ リケーションプロトコル名の後にクライアントが続いている場合、そのクライアントは実際に

は暗黙的クライアントである可能性があります。つまり、検出されたクライアントトラフィッ クに基づいてではなく、そのクライアントのアプリケーションプロトコルを使用するサーバ応 答トラフィックに基づいて、システムがそのクライアントを報告します。

たとえば、ホスト上のクライアントとして **HTTPS** クライアントがシステムにより報告される 場合、[アプリケーション プロトコル(Application Protocol)] を [HTTPS] に設定した [レスポ ンダ ホスト(Responder Host)] のホスト プロファイル限定を作成します。これは、レスポン ダまたは宛先ホストから送られるHTTPSサーバ応答トラフィックに基づいてHTTPSクライア ントが汎用クライアントとして報告されるためです。

## 表 **2 :** ホスト プロファイル限定の構文

![](_page_11_Picture_377.jpeg)

Ι

ш

![](_page_12_Picture_400.jpeg)

![](_page_13_Picture_281.jpeg)

# <span id="page-13-0"></span>トラフィック プロファイル条件での複数の値の使用

![](_page_13_Picture_282.jpeg)

条件を作成するときに、条件の構文でドロップダウンリストから値を選択できる場合、通常は リストから複数の値を選択できます。

たとえば、ホストで何らかのUNIXフレーバを実行している必要があることを示すホストプロ ファイル限定をトラフィックプロファイルに追加するには、多数の条件をOR演算子で結合す る代わりに、以下の手順を使用できます。

# 手順

ステップ1 トラフィック プロファイルまたはホスト プロファイルの資格条件を作成するときに、演算子 として [存在する(is in) ] または [存在しない(is not in) ] を選択します。

ドロップダウン リストがテキスト フィールドに変わります。

ステップ **2** テキスト フィールド内の任意の場所または [編集(Edit)] リンクをクリックします。

ステップ **3** [使用可能(Available)] の下にある複数の値を選択します。

ステップ **4** 右矢印をクリックして、選択した項目を [選択済み(Selected)] に移動します。

ステップ **5** [OK] をクリックします。

I